**ОКП 421392** 

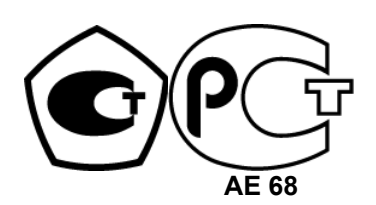

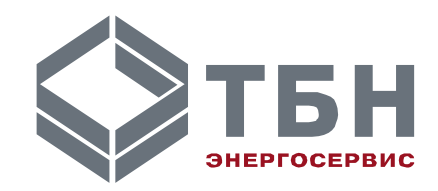

## **Утверждаю**

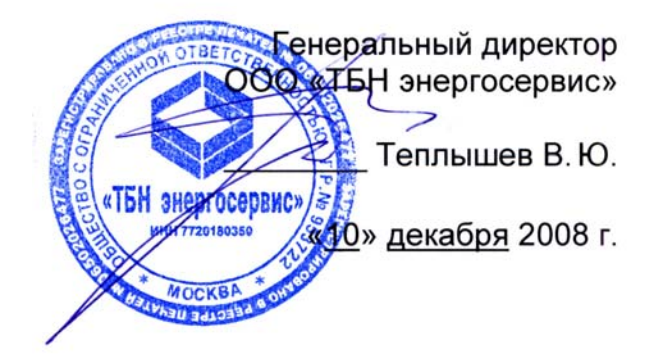

# **Адаптер карт памяти «READER КМ-5»**

**Руководство по эксплуатации** РЭ 4213-020-42968951-08

> Москва 2008

# Содержание

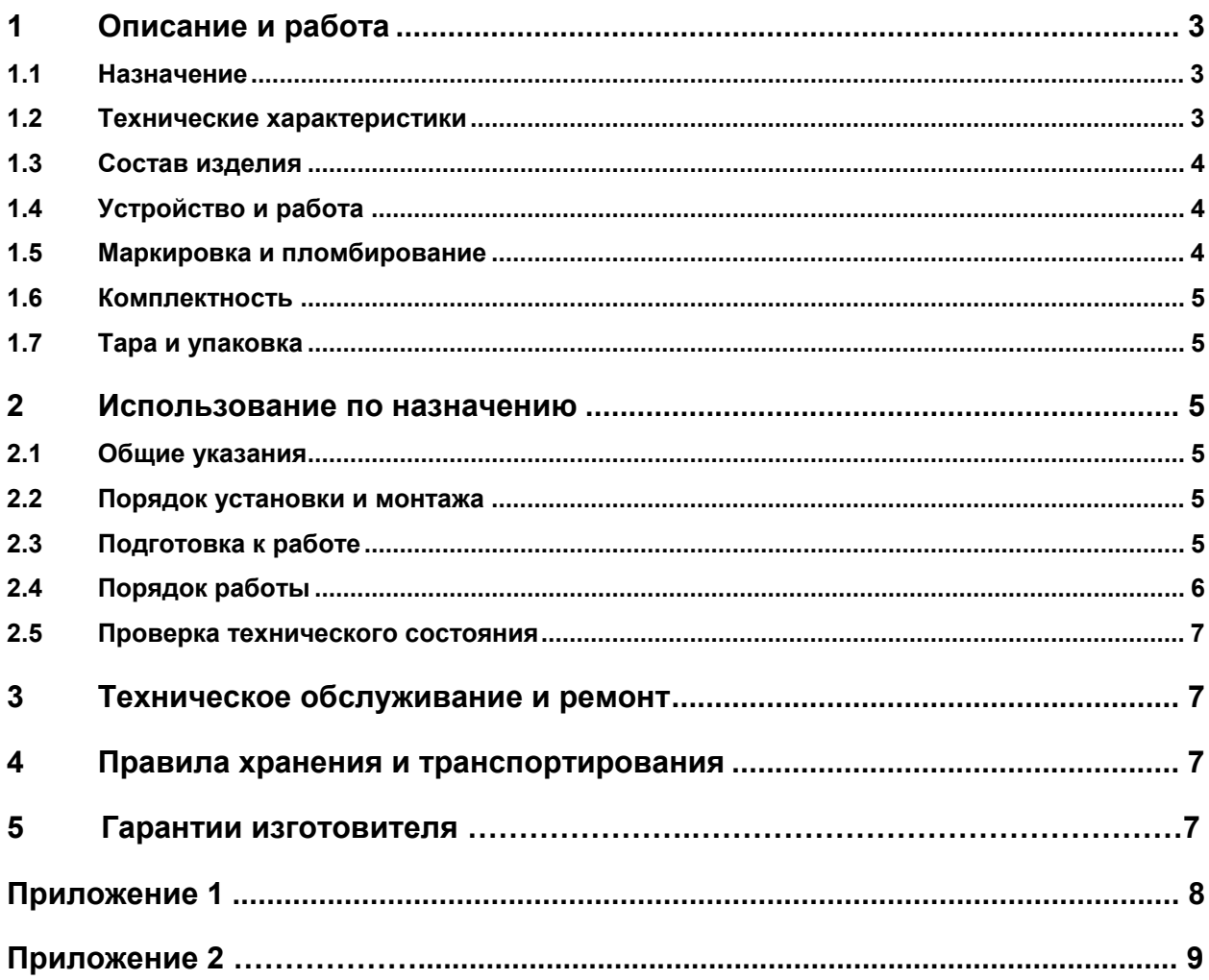

Настоящее руководство распространяется на адаптеры карт памяти «READER KM-5» (далее по тексту - адаптер) и предназначено для ознакомления пользователя с их устройством, техническими характеристиками и порядком эксплуатации.

Перед установкой и пуском адаптера внимательно изучите настоящее руководство.

техническое совершенствование Постоянное адаптеров может привести  $\mathsf{K}$ непринципиальным расхождениям между конструкцией прибора и текстом данного руководства.

Перечень принятых сокращений:

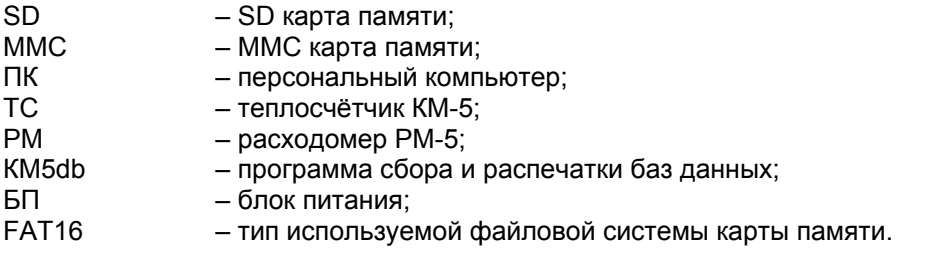

## 1 Описание и работа

#### 1.1 Назначение

- $111$ Адаптеры карт памяти «READER KM-5» предназначены для копирования баз данных с теплосчётчиков КМ-5, КМ-5-6и и расходомеров РМ-5 на мобильные стандартные карты памяти типа SD или MMC.
- $1.1.2$ Адаптеры совместно с теплосчетчиками и расходомерами (далее - ТС и РМ соответственно) могут использоваться и в составе автоматизированных диспетчерских систем, благодаря трансляции команд внешней шины RS-485.

#### 1.2 Технические характеристики

- Интерфейс связи с КМ-5 типа RS-485 по протоколу КМ-5.  $121$
- $1.2.2$ Скорость считывания данных с КМ-5 во внутреннюю память - 9600 Бод.
- $1.2.3$ Объём хранимой базы данных для записи в SD/MMC - до 45 суток.
- $1.2.4$ Работа в сетевом режиме - до 6 ТС/РМ.
- $1.2.5$ Среднее время считывания базы с одного TC/PM в SD/MMC - до 1 мин.
- Суммарная задержка ответов в прозрачном режиме не более 50 мс.  $1.2.6$
- $127$ Электрическое питание адаптера осуществляется от внутреннего источника питания ТС/РМ Urs напряжением 6..12 В и током не более 50 мА.
- $1.2.8$ Уровень индустриальных помех в сети питания и радиопомех соответствует требованиям ГОСТ Р 51318.22-99.
- Адаптеры устойчивы к воздействию атмосферного давления от 84,0 до 107,7 кПа  $1.2.9$ (группа исполнения Р1 по ГОСТ 12997).
- 1.2.10 Адаптеры устойчивы к воздействию температуры в диапазоне от +5 до +50 °С (группа исполнения ВЗ по ГОСТ 12997).
- 1.2.11 Адаптеры устойчивы к воздействию влажности окружающего воздуха до 95% при температуре не более +35°С без конденсации влаги (группа исполнения В3 по ГОСТ 12997).
- 1.2.12 Степень защиты адаптера от воздействия пыли и воды соответствует группе IP20 по **FOCT 14254.**
- 1.2.13 По устойчивости к механическим воздействиям адаптеры соответствуют виброустойчивому исполнению L1 по ГОСТ12997.
- 1.2.14 Адаптеры устойчивы к электромагнитным помехам в соответствии ГОСТ Р 51317.4.2-99, FOCT P 51317.4.3-99, FOCT P 51317.4.4-99, FOCT P51317.4.5-99, FOCT P 51317.4.11-99.
- 1.2.15 Адаптеры устойчивы к воздействию внешних магнитных полей напряжённостью до 400 А/м.
- 1.2.16 Адаптеры относятся к восстанавливаемым, неремонтируемым в условиях эксплуатации изделиям.
- 1.2.17 Режим работы адаптера —24 часа в сутки, непрерывный.
- 1.2.18 Среднее время наработки на отказ составляет 100000ч.
- 1.2.19 Средний срок службы адаптеров 15 лет.
- 1.2.20 Масса адаптера до 0,3 кг.
- 1.2.21 Габаритные размеры адаптеров приведены на рисунке 1.1.

#### **1.3 Состав изделия**

Адаптеры представляют собой электронное устройство на печатной плате, установленной в пластмассовый корпус из ударопрочного полистирола. На печатной плате размещены все элементы электрической схемы и присоединительные электрические разъёмы. Внешний вид и габаритные размеры адаптеров показаны на рисунке 1.1.

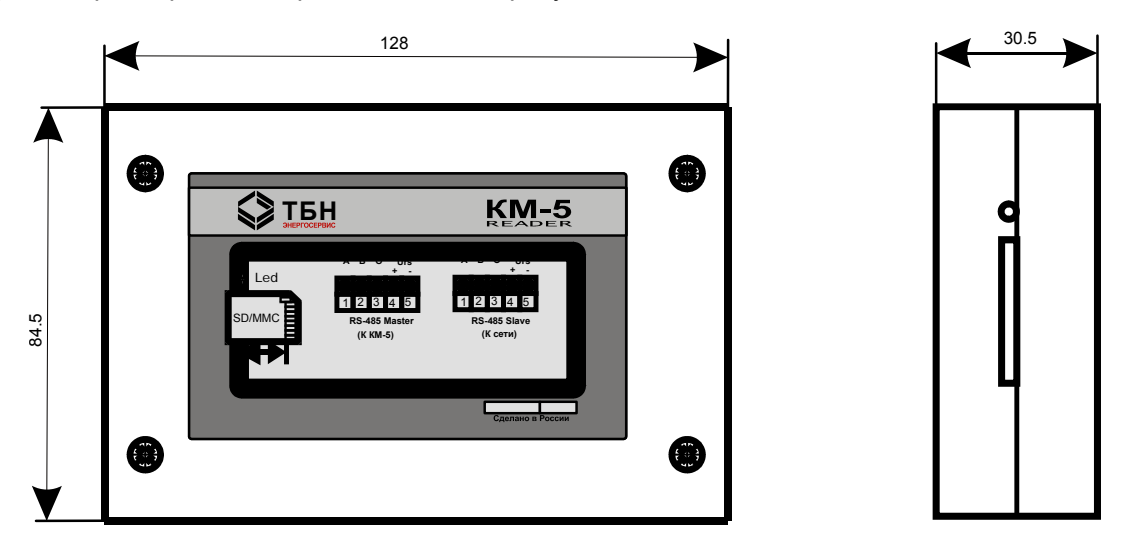

Рисунок 1.1 — Внешний вид и габаритные размеры адаптера

Карты памяти SD/MMC в состав адаптеров не входят, потребителю необходимо самостоятельно приобрести нужное количество карт, исходя из объёмов обслуживаемых приборов учёта. Для удобства пользования рекомендуется приобретать карты памяти фирмы A-Data серии SD-Duo объёмом от 0,512 до 2 Гбайт. Данные карты имеют дополнительный разъём USB, что облегчает их подключение к современным ПК.

#### **1.4 Устройство и работа**

К входному интерфейсу RS-485 адаптера подключаются одиночные или сеть ТС/РМ количеством до 6 приборов. Питание на адаптер подаётся от ближайшего прибора учёта. Адаптер осуществляет считывание информации из базы данных приборов учёта и формирует собственную копию этих баз данных во внутренней памяти. Выходной интерфейс RS-485 подключается, при необходимости, к линии связи с системой верхнего уровня, например, с диспетчерской системой. Адаптер основную часть времени транслирует команды управления на приборы учёта от диспетчерской системы и ответы приборов обратно. При подключении мобильной карты памяти SD или MMC к разъёму мобильного интерфейса адаптер переносит внутренние копии баз на Flash-карту. Работа адаптера отображается с помощью светодиода активности, расположенного рядом с разъёмом карты памяти. При записи баз данных на карту памяти светодиод вспыхивает с частотой около 1 Гц. После завершения процесса переноса баз светодиод начинает светиться непрерывно, карту памяти извлекают из разъёма и переносят на ПК для импорта снятых баз в программу КМ5db. Импорт осуществляется в программу с чистой базой по данному прибору учёта, база данных при этом не накапливается. Программа КМ5db, начиная с версии 3.01.02.01, осуществляет автоматическое накопление баз данных приборов, присоединяя с переносимых файлов только новые данные к существующим базам.

#### **1.5 Маркировка и пломбирование**

- 1.5.1 На лицевой наклейке адаптера указывается:
- товарный знак предприятия-изготовителя;
- наименование изделия (cм. приложение 1);
- порядковый номер по системе нумерации предприятия-изготовителя;
- год выпуска изделия.
	- 1.5.2 На защитном шкафу ТС/РМ, где монтируется адаптер, имеется приспособление для его пломбирования.

#### **1.6 Комплектность**

Комплектность адаптера приведена в таблице 1.

Таблица 1

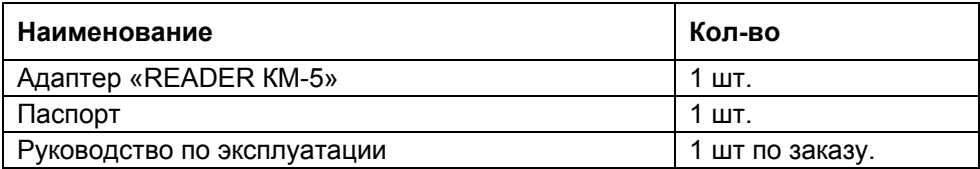

#### **1.7 Тара и упаковка**

Упаковывание адаптера производится в полиэтиленовые мешки в закрытых вентилируемых помещениях при температуре окружающего воздуха от +15 до +40 °C и относительной влажности до 80% при отсутствии в окружающей среде агрессивных примесей.

### **2 Использование по назначению**

#### **2.1 Общие указания**

2.1.1 При получении адаптера следует проверить комплектность и отсутствие видимых повреждений.

#### **2.2 Порядок установки и монтажа**

- 2.2.1 Установите адаптер в монтажном шкафу обслуживаемого прибора с помощью саморезов. Крепление осуществляется после снятия верхней крышки, через отверстия в плате и задней стенке адаптера или с помощью кронштейнов АП-5 после монтажа линий связи. При этом обеспечьте доступ к мобильному разъёму карт памяти и индикатору обмена снаружи шкафа без его распломбирования.
- 2.2.2 Монтаж адаптера выполняется кабелем STP-2ST в соответствии со схемой монтажной приведённой в приложении 1. Монтаж входного кабеля от ТС/РМ выполняется последним; при этом прибор на время монтажа этого кабеля обесточивают.
- 2.2.3 В случае, когда адаптер находится не в конце линий связи RS-485 Slave и Master, необходимо удалить согласующие резисторы соответствующих линий, для чего перерезать их перемычки на печатной плате.

#### **2.3 Подготовка к работе**

- 2.3.1 Перед включением прибора учёта убедитесь в соответствии установки и монтажа адаптера схеме монтажной в приложении 1.
- 2.3.2 Включить питание и проверить исправность прибора учёта, используя встроенные средства диагностики.
- 2.3.3 Стандартные карты памяти SD/MMC должны быть отформатированы под FAT16.
- 2.3.4 С помощью ПК подготовьте в текстовом редакторе файл конфигурации адаптера для обслуживания определённых приборов учёта в конкретном месте установки. Формат файла конфигурации описан в приложении 2. Занесите файл конфигурации в память адаптера, путём подключения подготовленной карты памяти с файлом конфигурации к соответствующему адаптеру. Процедура записи файла конфигурации сопровождается быстрым миганием светодиода активности 5 Гц, и по завершении записи светодиод гаснет на время около 40 секунд, пока происходит очистка внутренней памяти и затем переходит к непрерывному свечению. Карту с файлом конфигурации необходимо извлечь в процессе стирания внутренней памяти, пока светодиод активности погашен.

#### **2.4 Порядок работы**

- 2.4.1 Работа адаптера с приборами учёта ТС или РМ по интерфейсу RS-485 Master производится в соответствии с протоколом КМ-5.
- 2.4.2 При первом включении адаптера и записи или смене файла конфигурации по п.2.3.4 адаптер приступает к формированию внутренних копий баз данных с обслуживаемых приборов учёта. Адаптер сначала формирует необходимые запросы на первый прибор учёта из списка файла конфигурации, получает полную базу данных от этого прибора, переходит к опросу второго прибора и т.д., пока не будет сформирована внутренняя копия баз данных со всех приборов файла конфигурации. Время формирования копии базы данных с одного прибора может достигать нескольких десятков минут. Режим работы адаптера отображается светодиодом активности. При обмене адаптера с обслуживаемыми приборами учёта светодиод вспыхивает с частотой около 5 Гц (пять вспышек в секунду).
- 2.4.3 После успешного завершения процедуры формирования внутренних копий полных баз данных всех приборов адаптер переходит в состояние покоя, при котором светодиод активности постоянно светится. В этом состоянии адаптер может транслировать команды диспетчерской системы приборам учёта и их ответы в обратном направлении.
- 2.4.4 Один раз в час адаптер осуществляет запрос на приборы учёта на пополнение своих копий баз за последний час. При этом самые ранние записи в копиях баз удаляются. Таким образом, во внутренней энергонезависимой памяти адаптера постоянно находятся актуальные копии баз данных обслуживаемых приборов. Бо́льшую часть времени адаптер находится в режиме покоя или транслирует сигналы диспетчерской системы.
- 2.4.5 Для быстрого считывания баз данных вставьте мобильную карту памяти SD/MMC со свободным пространством памяти не менее 128,5 КБайт на один обслуживаемый прибор учёта в разъём адаптера. Карта должна быть заранее отформатирована под файловую систему FAT16 (FAT), ключ защиты карты от записи должен быть в выключенном положении и на карте не должно быть записано никаких файлов конфигурации адаптера. После обнаружения свободной карты адаптер автоматически перейдёт в режим обмена. Индикатор начнёт быстрые мигания 5 Гц. По завершении процесса записи данных на карту адаптер снова вернётся в состояние покоя, индикатор будет постоянно светиться, сигнализируя о возможности извлечения карты из адаптера.
- 2.4.6 Копии баз данных с приборов будут размещены в корневом каталоге карты в виде файлов с обозначением «ХХХХХХХХ.km5», где ХХХХХХХХ – сетевой адрес (заводской номер) прибора учёта. Данные файлы готовы для экспорта в программу сбора и распечатки данных с теплосчётчиков КМ-5 km5db.
- 2.4.7 Импорт файлов данных производится после размещения этих файлов с карты памяти в корневой каталог (папку), содержащий km5db.exe на ПК, запуска программы и набора команд «База данных» и «Импорт из файлов \*КМ5». Далее необходимо следовать указаниям программы.
- 2.4.8 Описание работы адаптера приведено при правильной работе всех компонентов. Нештатные ситуации при работе адаптера отображаются соответствующим миганием светодиода:
- На карте не обнаружен файл конфигурации короткие вспышки около 1 Гц.
- Критические ошибки отображаются вспышками светодиода на интервале 3 с, три раза:
	- Нет связи с прибором одна вспышка;
	- SD/MMC защищены от записи две вспышки;
	- Ошибки файловой системы три вспышки;
	- Ошибки записи архива четыре вспышки;
		- Не хватает места на карте пять вспышек;
	- Аппаратная ошибка шесть вспышек;
	- Ошибки SD/MMC карты семь вспышек.

При наличии критических ошибок необходимо принять соответствующие меры по их исключению.

- 2.4.9 После смены списка обслуживаемых приборов учёта светодиод активности гаснет на время около 40 секунд, в течение которых внутренняя память адаптера очищается от устаревших данных.
- 2.4.10 Программа КМ5db, начиная с версии 3.01.02.01, автоматически накапливает полную базу данных по приборам учёта, дописывая в неё только новые записи при импорте файлов баз с карт памяти. Это позволяет создавать отчёты с произвольными временными рамками.

#### **2.5 Проверка технического состояния**

Проверка технического состояния адаптеров осуществляется ежемесячно в процессе эксплуатации и заключается в контроле правильности считывания информации с обслуживаемых приборов учёта.

# **3 Техническое обслуживание и ремонт**

- **3.1** Адаптер не требует специального технического обслуживания.
- **3.2** В процессе ежемесячного съёма информации адаптеры подвергаются систематическому контролю работоспособности.
- **3.3** Рекламации на адаптеры с дефектами, вызванными нарушениями правил эксплуатации, транспортирования и хранения, не принимаются.

## **4 Правила хранения и транспортирования**

- **4.1** Условия хранения адаптеров в транспортной таре и во внутренней упаковке должны соответствовать условиям хранения 5 по ГОСТ 15150.
- **4.2** Условия хранения без упаковки должны соответствовать условиям хранения 1 по ГОСТ 15150.

Срок пребывания адаптеров в соответствующих условиях хранения не более 12 месяцев.

**4.3** Адаптеры транспортируются всеми видами закрытого транспорта в соответствии с правилами перевозки грузов, действующими на каждом виде транспорта. Условия транспортирования адаптеров в части воздействия климатических факторов должны соответствовать условиям хранения 5 по ГОСТ 15150.

## **5 Гарантии изготовителя**

Гарантии изготовителя (поставщика) — 18 месяцев со дня продажи при соблюдении условий эксплуатации, хранения, транспортирования и монтажа.

### **ПРИЛОЖЕНИЕ 1**

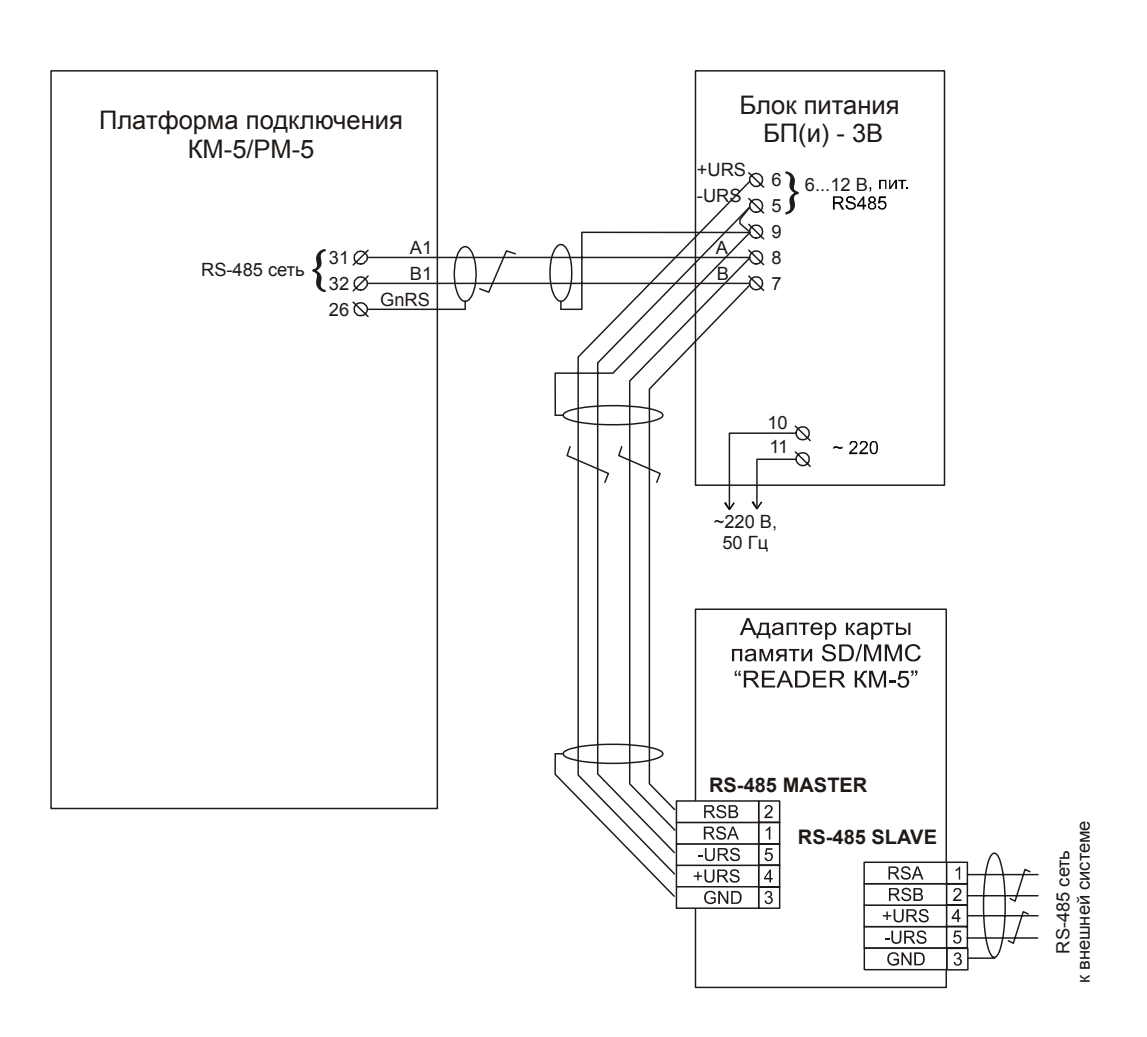

Электрическая схема подключения адаптера "READER KM-5" к КМ-5/РМ-5

### **ПРИЛОЖЕНИЕ 2**

### **Формат файла конфигурации**

1. Список заводских номеров обслуживаемых приборов вида:

XXXXXХХХ XXXXXХХХ XXXXXХХХ ( до шести строк)

2. Наименование файла - ХХХХХХХХ.rkm5,

где ХХХХХХХХ – заводской номер адаптера «READER КМ-5».